# Cisco Unity Connection RTMT通過CLI跟蹤位置

# 簡介

本文檔介紹在RTMT不可訪問或可用時從Cisco Unity Connection(CUC)CLI收集日誌的檔案路徑。

## 必要條件

#### 需求

本文件沒有特定需求。

#### 採用元件

本檔案中的資訊是根據CUC 10.x、11.x、12.x

本文中的資訊是根據特定實驗室環境內的裝置所建立。文中使用到的所有裝置皆從已清除(預設 )的組態來啟動。如果您的網路正在作用,請確保您已瞭解任何指令可能造成的影響。

# 背景資訊

CUC提供即時監控工具(RTMT)以簡化跟蹤收集。RTMT提供邏輯名稱清單,允許使用者選擇服務名 稱並收集所選服務的跟蹤。 有時使用CLI直接查詢檔案會很有用。本文檔將RTMT覈取方塊對映到 CLI檔案位置。跟蹤檔案和位置可能因版本而異;但是,此文檔準確無誤, CUC 11.5.

### 使用這些路徑通過CUC安全外殼(SSH)獲取日誌

附註:在收集日誌之前,請確保外部SFTP伺服器已配置且可訪問。

**附註**:CUC<sup>\*</sup>:雖然此服務顯示在Cisco Unified Serviceability中,但該服務不支援Cisco Unity Connection。

 $+$  +  $\cdot$ 僅適用於12 x版本 :僅適用於12.5版本

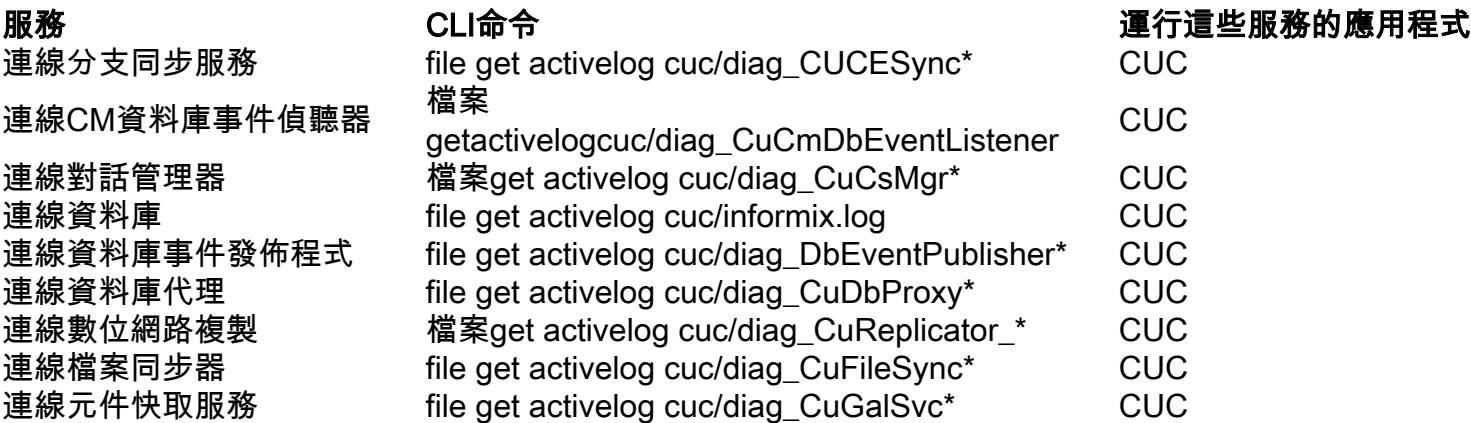

連線IMAP伺服器 file get activelog cuc/diag\_CuImapSvr\* CUC 連線點 file get activivelog jetty/\* CUC 連線許可證管理器伺服器 file get activelog cuc/diag\_CuLicMgrSvr\* CUC 連線郵箱同步 file get activelog cuc/diag\_CuMbxSync\* CUC 連線消息傳輸代理 檔案get activelog cuc/diag\_CuMta\* CUC 連線混合器 檔案get activelog cuc/diag\_CuMixer\* CUC 連線通告程式 <br> **<br>
and the contract definition** defining cuc/diag CuNotifier\* The CUC 連線報告資料獲取器 檔案get activelog 幅柔get activelog<br>cuc/diag\_CuReportDataHarvester\* CUC 連線SMTP代理 檔案get activelog cuc/diag\_SMTP\* CUC 連線伺服器角色管理器 file get activivelog cuc/diag\_CuSrm\* CUC 連線智慧授權管理員伺服器++ file get activelog cuc/diag\_CuSlmSvr\* CUC 連線SpeechView處理器 檔案get activelog cuc/diag\_SttService\_\*。 CUC 連線系統代理 着案get activelog cuc/diag\_CuSysAgent\* CUC Connection Tomcat應用程式 file get activelog cuc/diag\_Tomcat CUC 連線語音識別傳輸 file get activelog cuc/diag\_cuvrt \* The CUC 連線語音識別器 file get activelog cuc/diag\_NSSserver\_\* CUC 啟動日誌 file get activelog syslog/boot\* CUC/CUCM Cisco AMC服務 file get activelog cm/trace/amc/log4j/amc\* CUC/CUCM Cisco AMC服務警報日誌 檔案get activelog cm/log/amc/AlertLog/\* CUC/CUCM Cisco AMC服務呼叫日誌 file get activelog cm/log/amc/CallLog/\* CUC/CUCM Cisco AMC服務裝置日誌 檔案get activelog cm/log/amc/DeviceLog/\* CUC/CUCM Cisco AMC服務PPRLog 檔案get activelog cm/log/amc/PPRLog/\* CUC/CUCM Cisco AMC服務伺服器日誌 檔案get activelog cm/log/amc/ServerLog/\* CUC/CUCM Cisco AMC服務日誌 file get activelog cm/log/amc/ServiceLog/\* CUC/CUCM Cisco AXL Web服務 file get activelog tomcat/logs/axl/log4j/axl\* CUC/CUCM 思科中止交易後台處理 file get activelog cm/log/informix/ats/\* CUC/CUCM 思科稽核事件服務 file get activelog nie get activelog<br>cm/trace/auditlog/sdi/audittrace\* CUC/CUCM 思科稽核日誌 檔案get activelog audit/AuditApp/Audit\* The separature curve of audit/vos/\* CUC/CUCM<br>file get activelog audit/vos/\* Cisco CAR Web服務 file get activelog tomcat/logs/car/log4j/car\* CUC/CUCM Cisco CCM DBL Web庫 檔案get activelog tomcat/logs/dbl/log4j/dbl\* CUC/CUCM Cisco CCM NCS Web庫 file get activelog tomcat/logs/ncs/log4j/ncs\* CUC/CUCM Cisco CCM PD Web服務 file get activelog tomcat/logs/pd/log4j/pd\* CUC/CUCM Cisco CCMAdmin Web **Service** file get activelog tomcat/logs/ccmadmin/log4j/ccmadmin\* CUC/CUCM Cisco CCMRealm Web服務 檔案get activelog tomcat/logs/ccmrealm/log4j/ccmrealm\* CUC/CUCM Cisco CCMService Web服務 file get activelog tomcat/logs/ccmservice/log4j/ccmservice\* CUC/CUCM Cisco CCMUser Web服務 file get activelog tomcat/logs/ccmuser/log4j/ccmuser\* CUC/CUCM Cisco CDP file get activelog cm/trace/cdp/sdi/cdpd\* CUC\*/ CUCM Cisco CDP代理 檔案get activelog cm/trace/cdragent/log4j/cdragent\*.log file get activelog cm/trace/cdragent/log4j/cdragentThreadDump.l og CUC\*/ CUCM Cisco CallManager Cisco IP電話服務 file get activelog tomcat/logs/ccmcip/log4j/ccmcip\* CUC/CUCM 思科憑證變更通知 file get activelog platform/log/certCN\* CUC/CUCM 思科憑證變更通知服務 file get activelog platform/log/certCN\* CUC/CUCM

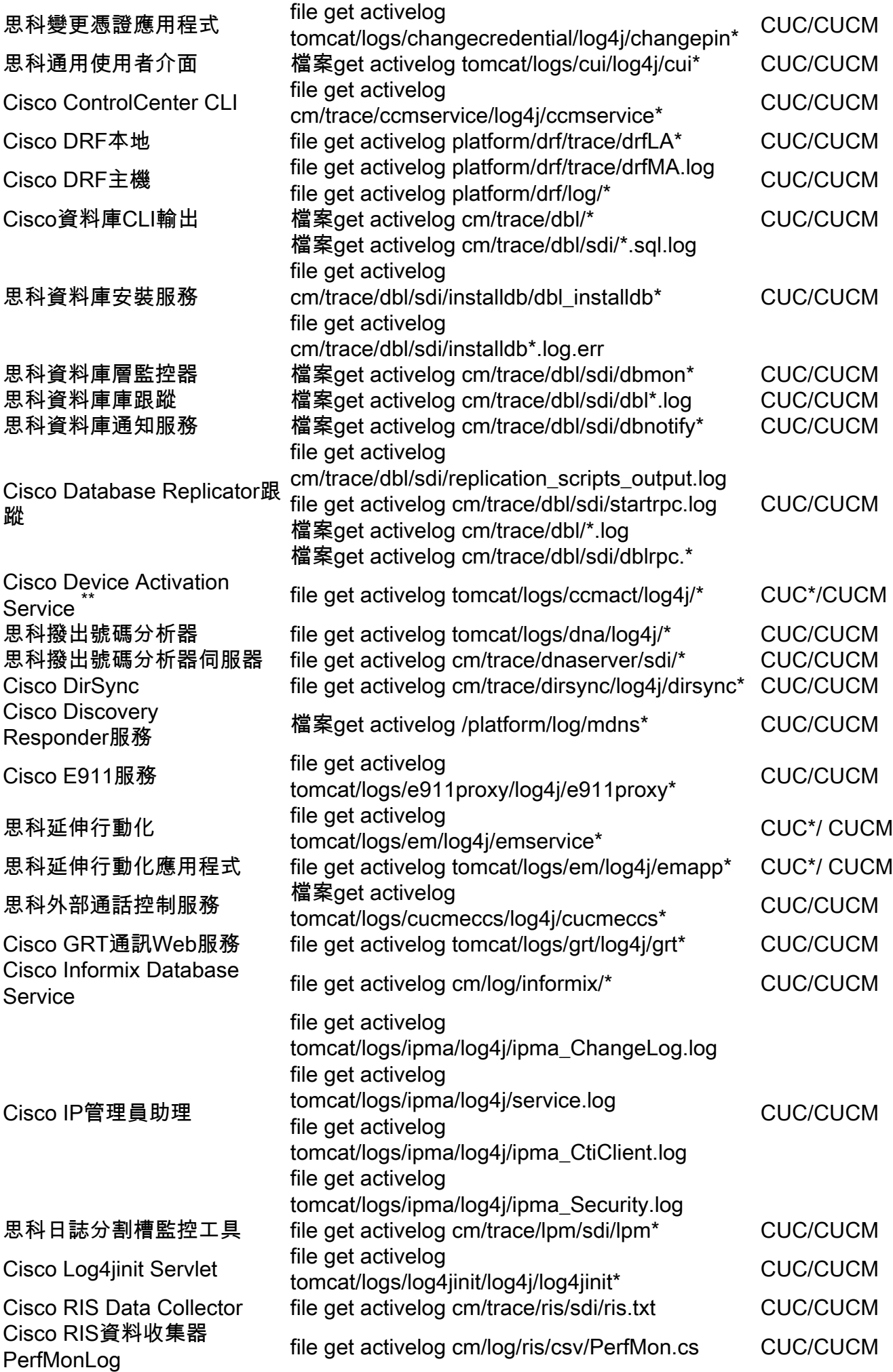

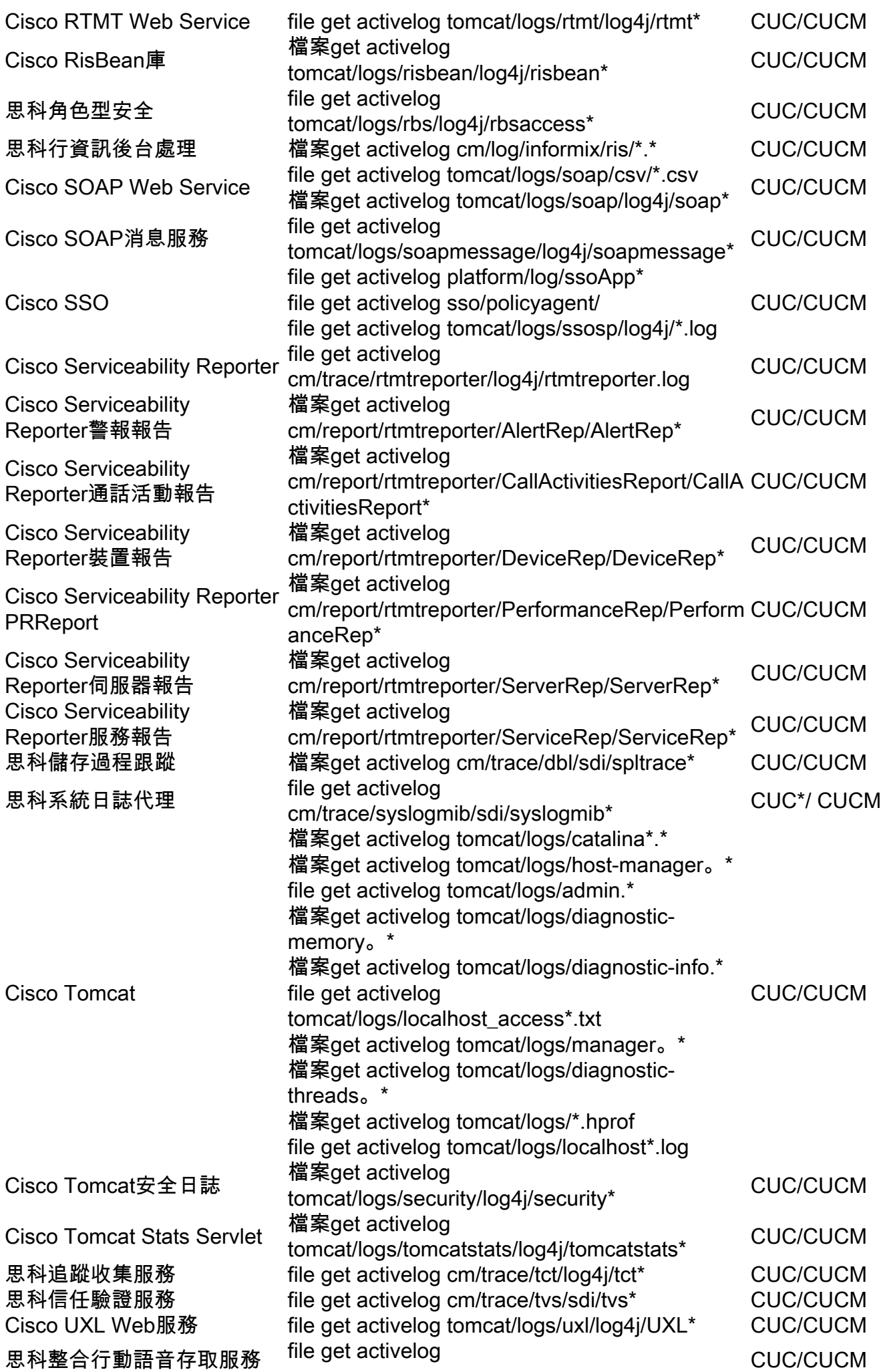

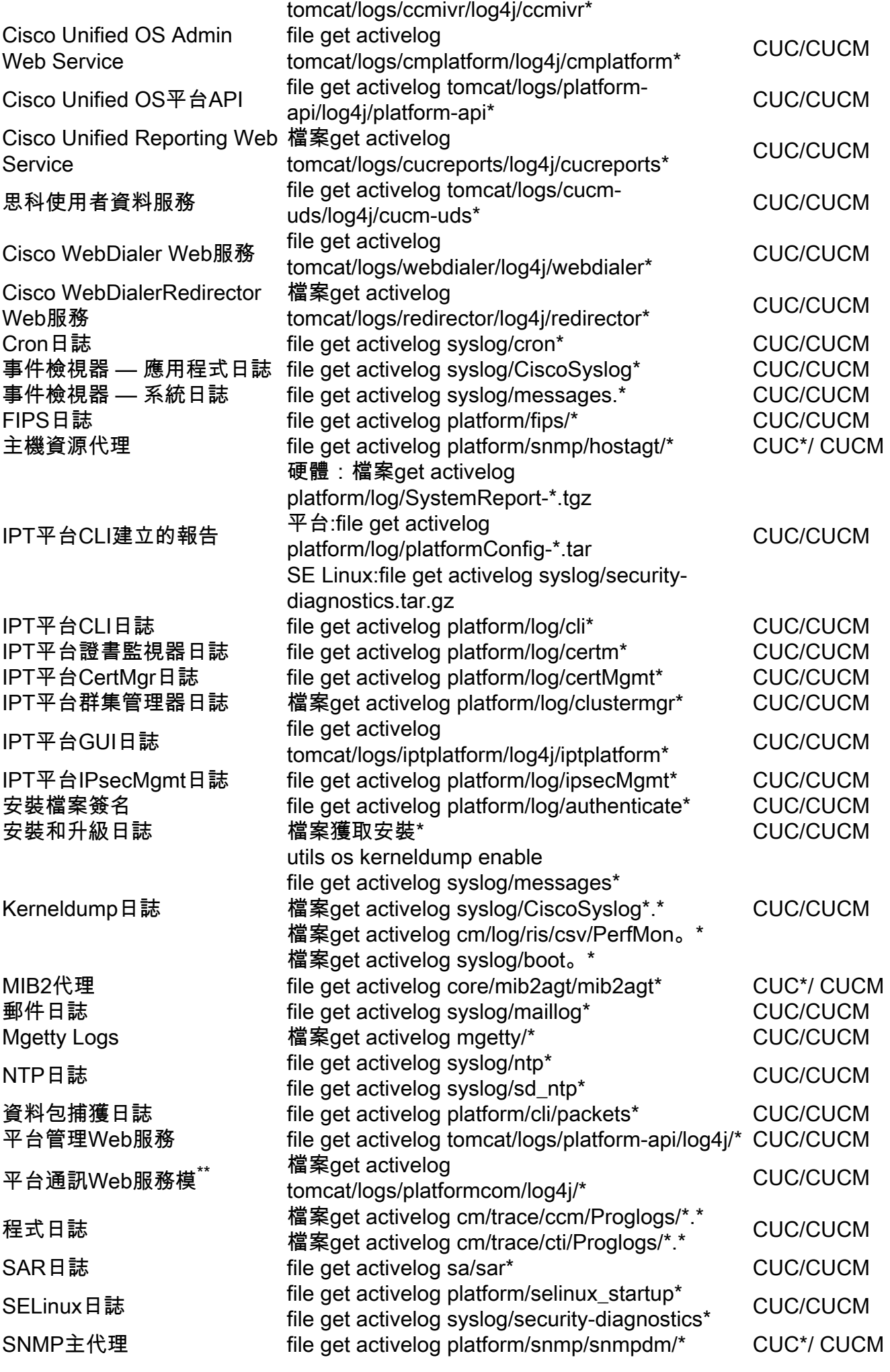

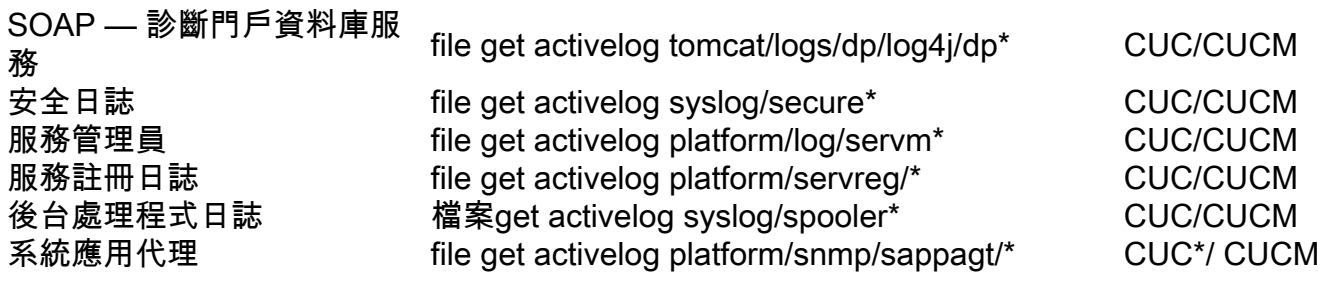